### **Contents for Jump Help**

To learn how to use Help, press F1.

#### **Introduction**

About Jump The aim of the game

Acknowledgements Requirements

### **Registration**

Register this copy of Jump Register using CompuServe

### **How To...**

Play the game Start a new game

#### **Other Information**

Keyboard shortcuts Contacting the Author **Jump Distribution** 

# **About Jump**

Jump is a simple Windows game, based on an old favourite using marbles.

Jump was written in 1993-1995 by Steven Porter using Turbo Pascal for Windows 1.5. Jump © 1993-1995 Steven Porter. Portions of this product are copyright Borland International.

# **Aim of the game**

The aim of the game is simple. You must attempt to remove all the marbles from the board, but ensure that the last remaining marble is left in the centre position.

#### **See Also**

How to play

### **How to play the game**

You must remove all the marbles on the board, but leave the last marble in the centre position. Marbles are removed by 'jumping'. For example, a marble can jump over an adjacent marble into the empty space beyond the marble. The marble which has been jumped over is removed.    Marbles can jump horizontally, vertically and diagonally.

Marbles are made to move by clicking and dragging the pointer.

# **Start a new game**

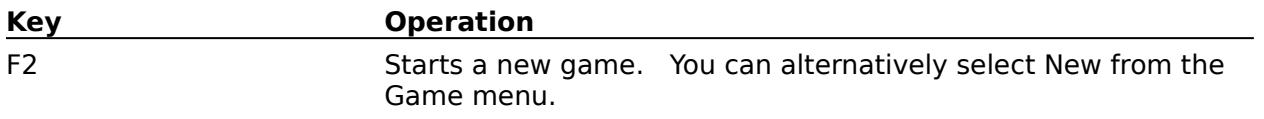

# **Acknowledgements**

Jump was written using Turbo Pascal for Windows  $1.5.~\,$  Turbo Pascal for Windows  $\, \mathbb{C} \,$  1987,  $\,$ 1991, 1992 Borland International. Portions of this product are also copyright Borland International.

# **Requirements**

Jump requires the following minimum hardware to function correctly:

- 1 IBM compatible PC AT
- 2 Microsoft Windows 3.1
- 3 Mouse, trackball or pointing device

### **Registration**

Jump is distributed as shareware. This means that after an evaluation period (in this case 30 days) you must register with the author if you intend to use the software.

When you do register, not only will you receive peace of mind, but

- · you will receive a register ID
- · the annoying opening and closing dialogs will disappear
- · you may receive other shareware material if required
- · you may receive an updated version if required

There are several methods of registration available.

Please click on the appropriate method below for further information:

- · Credit Card Registration
- · CompuServe Registration
- · Postal Mail Registration

### **Credit Card Registration**

The registration fee is \$15 US when registering by credit card. The cost is slightly higher because of the additional expense of processing credit card transactions. For an additional \$3 US, an update disk (to include some additional shareware on a trial basis) will be shipped to you.

You can register by MC, Visa, Amex or Discover.

When registering by credit card you must quote:

- · Jump
- · Product ID **11832**
- · credit card holder
- · credit card number
- · credit card expiry date
- · your postal address
- · your telephone number
- · your email address, if applicable
- · whether or not you require an update disk

Finally, to register do **one** of the following:

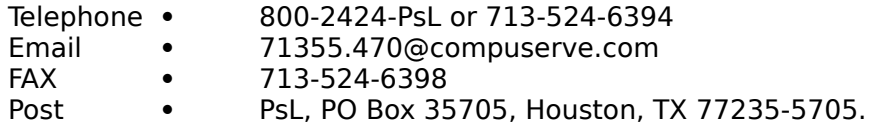

Please note that the above addresses and numbers are for **credit card orders only**. The author of Jump cannot be contacted at these numbers. Credit card companies do not allow me to process orders, so please do not send credit card details to me - only the above listed contacts can handle the credit cards.

Queries about shipment, refunds, registration options, product details, technical support, volume discounts, dealer pricing, site liscences, and non-credit card orders must only be directed to the author personally.

To insure that you get the latest version, PsL will notify me the day of your order and I will process the registration within a day or two.

#### **See Also**

CompuServe Registration Postal Mail Registration

### **Postal Mail Registration**

The registration fee is five pounds sterling or equivalent payment in readily convertible currency or money order when registering by postal mail.

Registration payments should be payable to **Steven Porter.**

To register you should print out the registration form, fill it in and send it with your payment to this address:

Steven Porter (Jump Registration) 27 Elm Place Aberdeen Scotland, United Kingdom AB2 3SN

### **See Also**

Registration Form CompuServe Registration Credit Card Registration

### **Jump Registration Form**

### **Addressed To**

Steven Porter (Jump Registration) 27 Elm Place Aberdeen Scotland, United Kingdom AB2 3SN

### **Registration**

[  $\Box$  I wish to register my copy of Jump. I enclose the registration fee of five pounds sterling (UK £5.00) or equivalent.

#### **Updates**

[  $\blacksquare$  ] Please supply a 3.5 inch 1.44MB disk for latest version of Jump (and other shareware software on a trial basis). I enclose an extra £1.50 (£3.00 for non UK locations) to cover costs of disk, duplication, postage and packing.

### **Details**

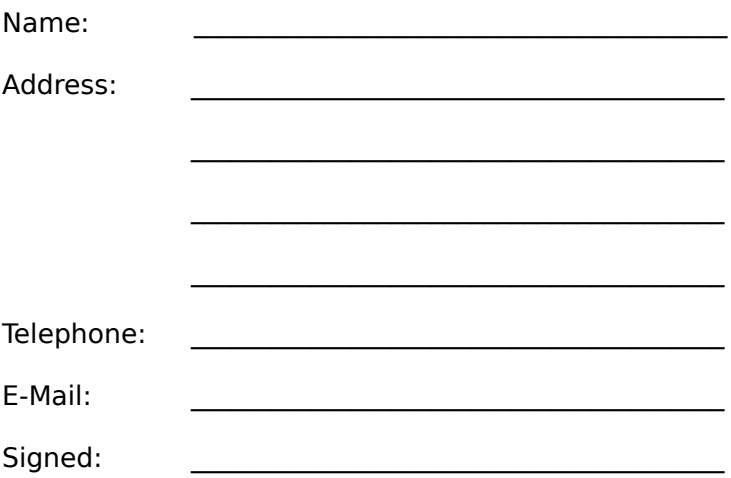

# **Keyboard short-cuts**

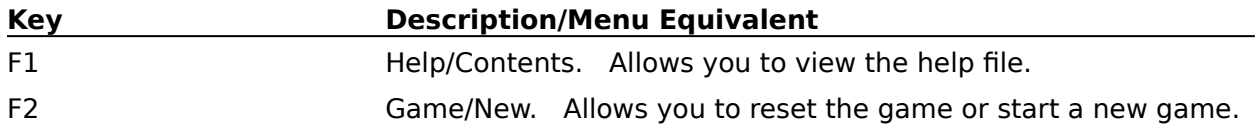

#### **registration payment**

Payment for registration through postal mail can be done in a number of ways:

- 1 United Kingdom Bank Cheque
- 2 Eurocheques
- 3 Postal Money Order, written in UK pounds sterling
- 4 UK pounds sterling currency
- 5 US bank Cheque
- 6 US dollars currency

I suggest that \$10 US is equivalent to £5. Registrants outwith the UK should include the £1.50 equivalent in US funds for disk, duplication and postage if the update disk is required.

### **CompuServe Registration**

Registering using CompuServe has some additional benefits:

- · quick and easy process on-line
- · you will receive notice of update releases
- · you will receive your register ID sooner
- · you will told how to locate my other software on CompuServe for downloading

The registration fee is ten US dollars when registering by CompuServe. This is slightly more than the US equivalent of £5 because CompuServe claims 15% of the registration fee in commission.

To register using CompuServe, type **GO SWREG** at any ! prompt. CIM users should click on the GO icon, and type SWREG. Jump has a registration ID of 4273. You need this number to register on-line.

CompuServe will charge the registration fee of ten dollars to your CompuServe account, and notify me of your registration. Once I receive notification of your registration, I will send you your register ID by CompuServe email, which you can type in to the opening dialog in Jump.

Users who register using CompuServe will not receive additional shareware by post, since all of my latest shareware is available on CompuServe.

#### **See Also**

Postal Mail Registration Credit Card Registration

# **Contacting the Author**

If you have any comments or suggestions about Jump or any of my other shareware, then please feel free to drop them in the post, or e-mail them to my CompuServe address:

Steven Porter 27 Elm Place Aberdeen Scotland, United Kingdom AB2 3SN

CompuServe: 100421,505 Internet: 100421.505@compuserve.com

### **Jump Distribution**

You are free to distribute this version of Jump providing the following conditions are adhered to:

All files contained within the original ZIP must remain unmodified.

All files contained within the ZIP must be kept together.

You must not distribute a registered version of Jump, nor should you reveal your registration ID to anyone else.

Please feel free to distribute the unregistered software to friends and upload onto electronic systems, including BBSs, Internet etc.

#### **shareware**

Programs and data distributed as shareware are not free. The user may make full use of the program for a limited period (normally 30 days) after which he or she must register with the author of the software (if he or she intends to continue using it). A nominal registration fee is charged to encourage further work and reward the author for his endeavours.